# Chapter 11 Syslog And Log Files

### Log files

### Execution information of each services

- › sshd log files
- › httpd log files
- › ftpd log files
- **•** Purpose
	- › For post tracking
	- › Like insurance

# Logging Policies Common schemes

- › Throw away all log files
- › Rotate log files at periodic intervals
- › Archiving log files

#!/bin/sh /usr/bin/cd /var/log /bin/mv logfile.2.gz logfile.3.gz /bin/mv logfile.1.gz logfile.2.gz /bin/mv logfile logfile.1 /usr/bin/touch logfile /bin/kill –*signal pid* /usr/bin/gzip logfile.1

0 3 \* \* \* /usr/bin/tar czvf /backup/logfile.`/bin/date +\%Y\%m\%d`.tar.gz /var/log

### **Finding Log Files**  Ways and locations › Common directory /var/log, /var/adm › Read software configuration files Ex: /usr/local/etc/apache22/httpd.conf **TransferLog /home/www/logs/access.log** › See /etc/syslog.conf

syslog.conf(5)

### Under /var/log in FreeBSD (1)

yesterday

#### You can see that under /var/log …

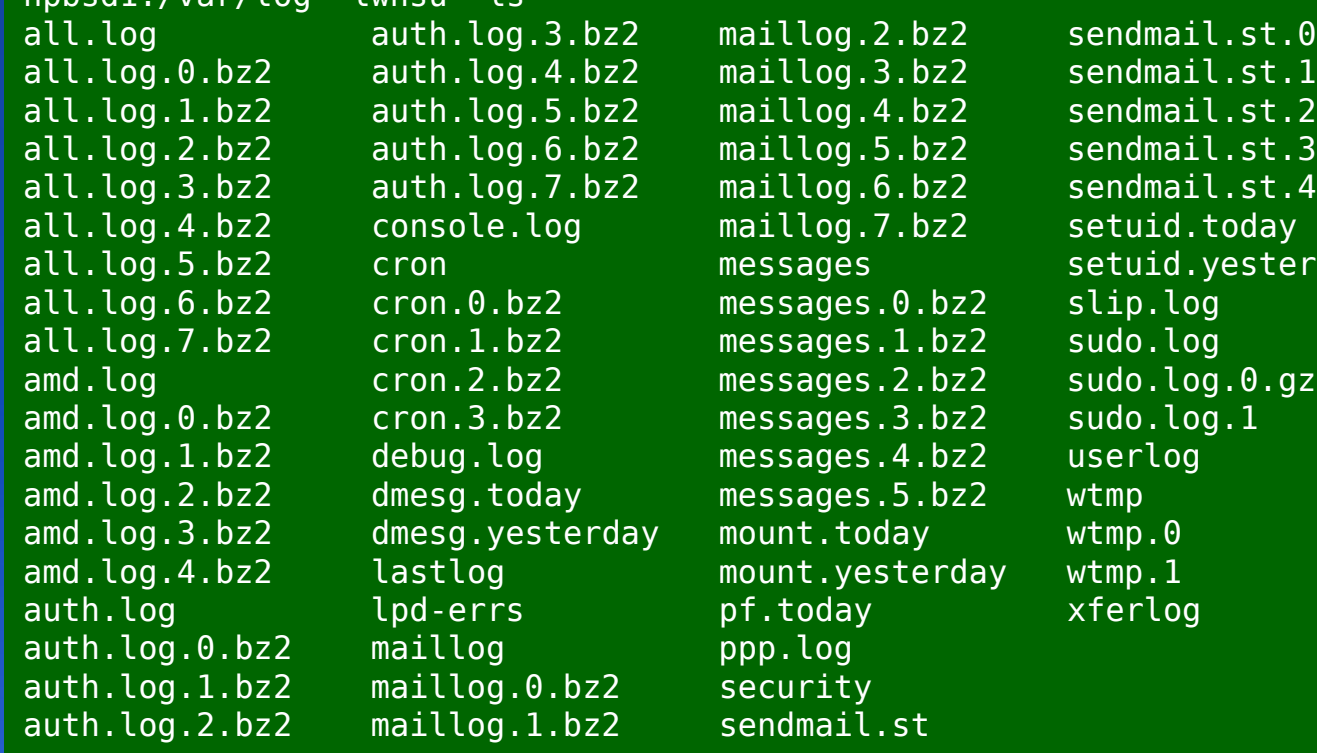

### Lots of logs

npbsd1:/var/log -lwhsu- ls

## Under /var/log in FreeBSD (2)

### Logs – because of syslogd

#### syslogd(8)

bsd2: $\sim$  -lwhsu- cat /etc/syslog.conf | grep -v  $\hat{H}$ \*.err;kern.warning;auth.notice;mail.crit /dev/console  $\ast$ .notice;authpriv.none; $\overline{\text{kern.debug}}$ ;lpr. $\overline{\text{info}}$ ;mail.crit;news.err /var/log/messages security.\* The contract of the contract of the contract of the contract of the contract of the contract of the contract of the contract of the contract of the contract of the contract of the contract of the contract of the auth.info;authpriv.info /var/log/auth.log mail.info /var/log/maillog lpr.info /var/log/lpd-errs ftp.info /var/log/xferlog cron.\* /var/log/cron \*.=debug /var/log/debug.log \*.emerg \* !startslip \*.\* /var/log/slip.log !ppp \*.\* /var/log/ppp.log !sudo \*.\* /var/log/sudo.log console.info /var/log/console.log \*.\* /var/log/all.log  $*$ . $*$  @loghost

#### Under /var/log in FreeBSD (3) Logs are rotated – newsyslog.conf(5) because newsyslog facility newsyslog(8)

> In crontab ssd2:- -lwhsu- grep newsyslog /etc/crontab 0 \* \* \* \* root newsyslog

#### newsyslog.conf

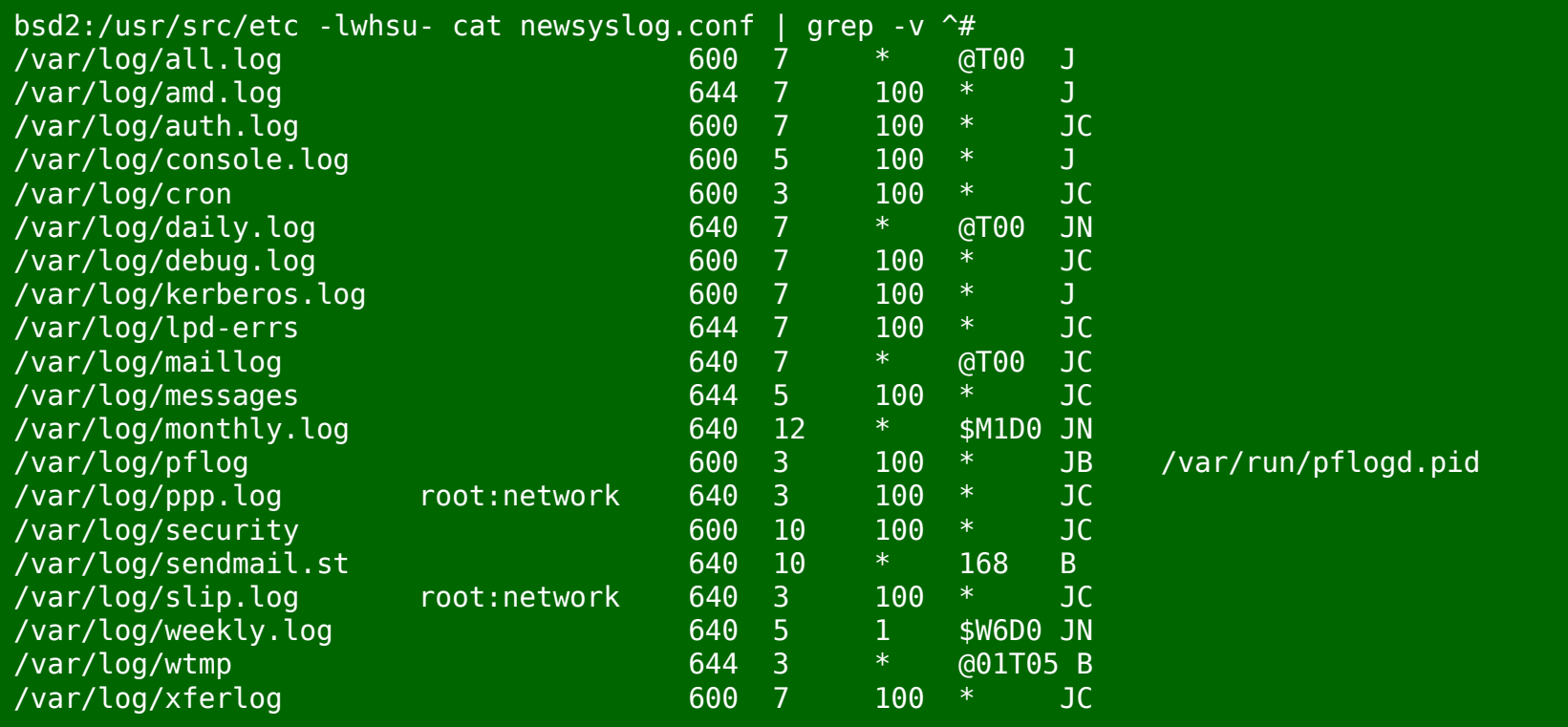

### Vendor Specifics FreeBSD › newsyslog utility › /etc/newsyslog.conf Red Hat › logrotate utility › /etc/logrotate.conf, /etc/logrotate.d **directory**

linux1 [/etc/logrotate.d] -lwhsu- cat mail /var/log/mail/maillog /var/log/mail/mail.info /var/log/mail.warn /var/log/mail.err { missingok monthly size=100M rotate 4 create 0640 root security nocompress }

### Files Not to Manage

- You can manage most log files yourself, except…
	- › /var/log/lastlog (/var/adm/lastlog)
		- Record of each user's last login
	- › /var/run/utmp (/etc/utmp)
		- Record of each user that is currently logged in

utmp(5)

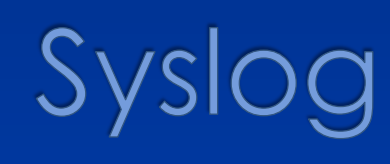

### /slog – The system event logger (1) Two main functions › To release programmers from the tedious of writing log files › To put administrators in control of logging • Three parts: › syslogd, /etc/syslog.conf The logging daemon and configure file › openlog(), syslog(), closelog() Library routines to use syslogd syslog(3)› logger A user command that use syslogd from shell logger(1)

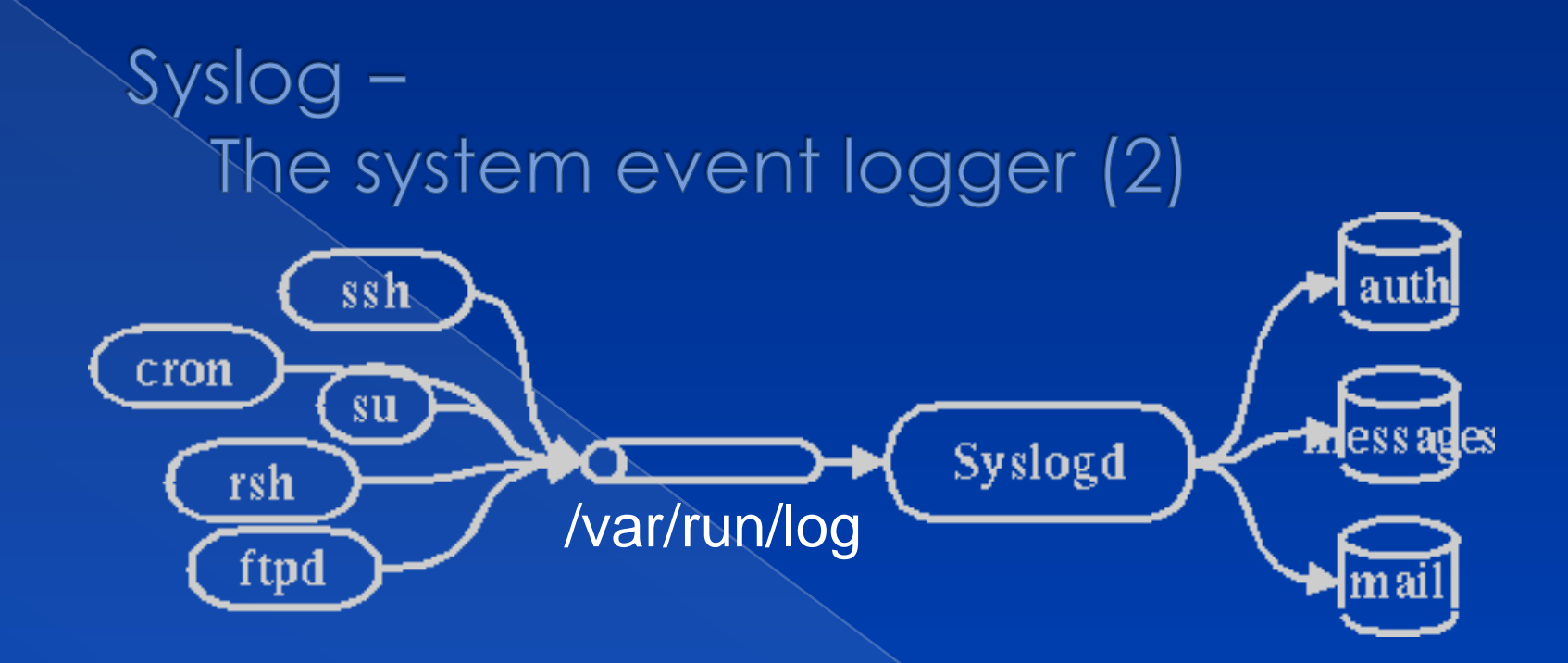

#### $lwbsd:~ - lwbsu - ls - l$  /var/run/log  $srw-rw-rw-1$  root wheel - 0 Nov 26 12:01 /var/run/log=

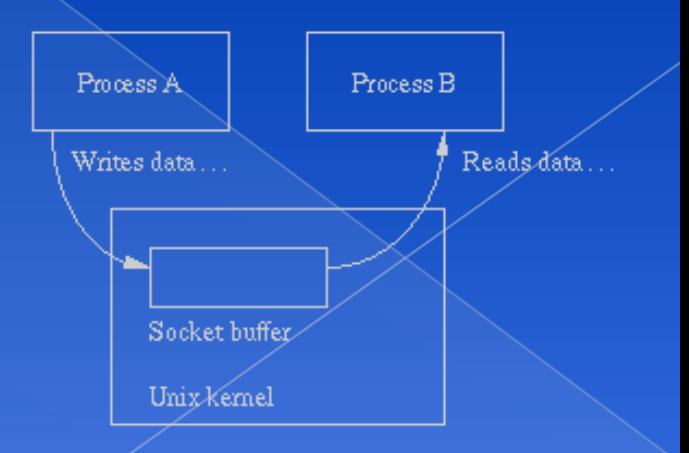

## Configuring syslogd (1)

#### Basic format

- › *selector* <Tab> *action*
	- **Selector: program.level**
		- **Program: the program that sends the log message**
		- **Level: the message severity level**
	- **Action: tells what to do with the message**
- $\triangleright$  Ex:
	- mail.info /var/log/maillog

## Configuring syslogd (2)

#### ◎ selector

- › Syntax: facility.level
	- Facility and level are predefined (see next page)
- › Combined selector
	- facility.level
	- facility1,facility2.level
	- facility1.level;facility2.level
	- \*.level
- › Level indicate the minimum importance that a message must be logged
- › A message matching any selector will be subject to the line's action

#### Configuring syslogd (3) Level **Approximate meaning**

**Panic situations** 

emerg

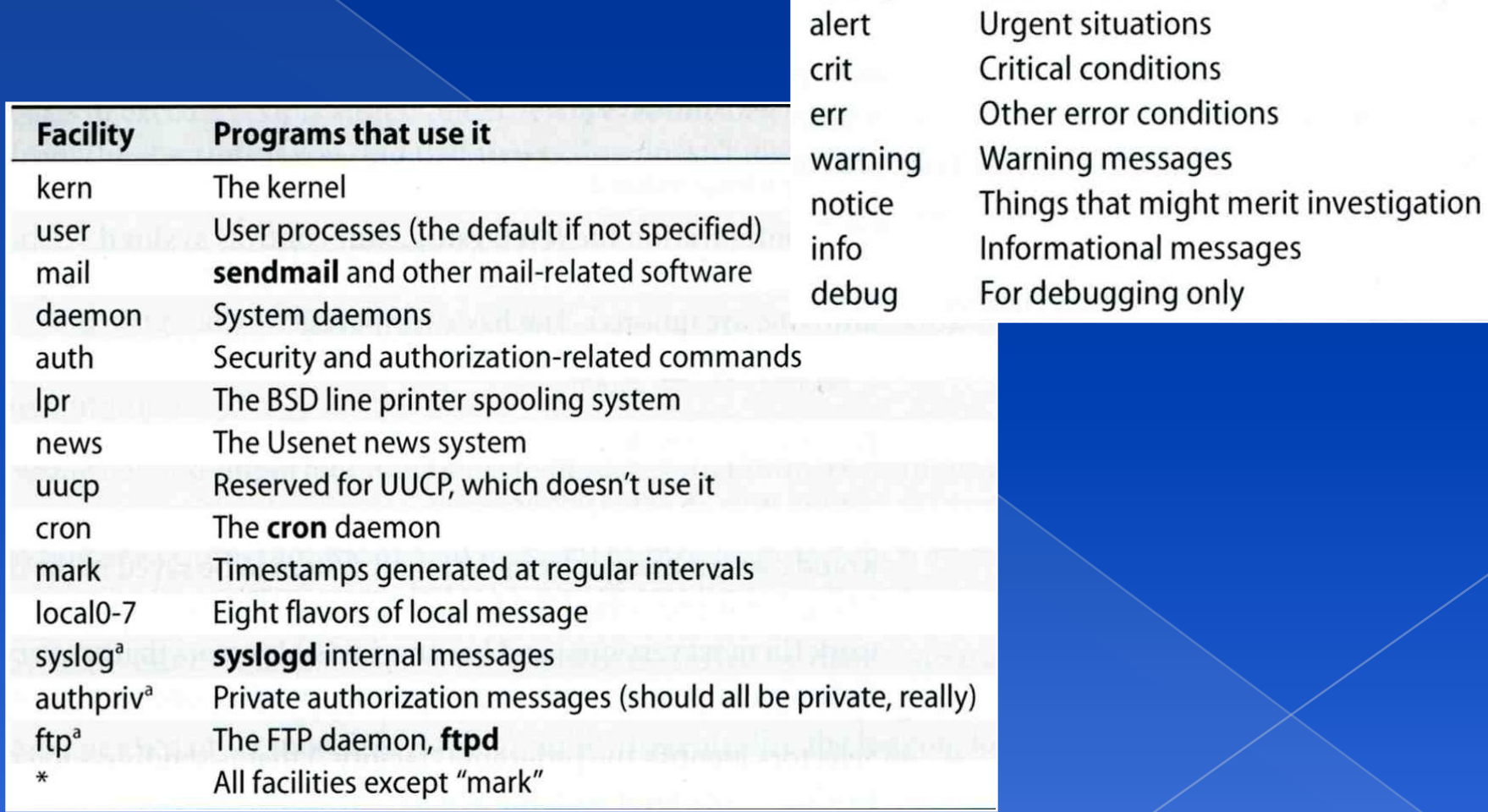

# Configuring syslogd (4)

#### Action

- › filename
	- Write the message to a local file
- › @hostname
	- Forward the message to the syslogd on hostname
- @ipaddress
	- Forwards the message to the host at that IP address
- user1, user2
	- Write the message to the user's screen if they are logged in
- › \*
	- Write the message to all user logged in

# Configuring syslogd (5)

#### Example:

\*.emerg /dev/console \*.err;kern,mark.debug;auth.notice;user.none /var/adm/console.log \*.info;kern,user,mark,auth.none @loghost \*alert;kern.crit;local0,local1,local2.info root

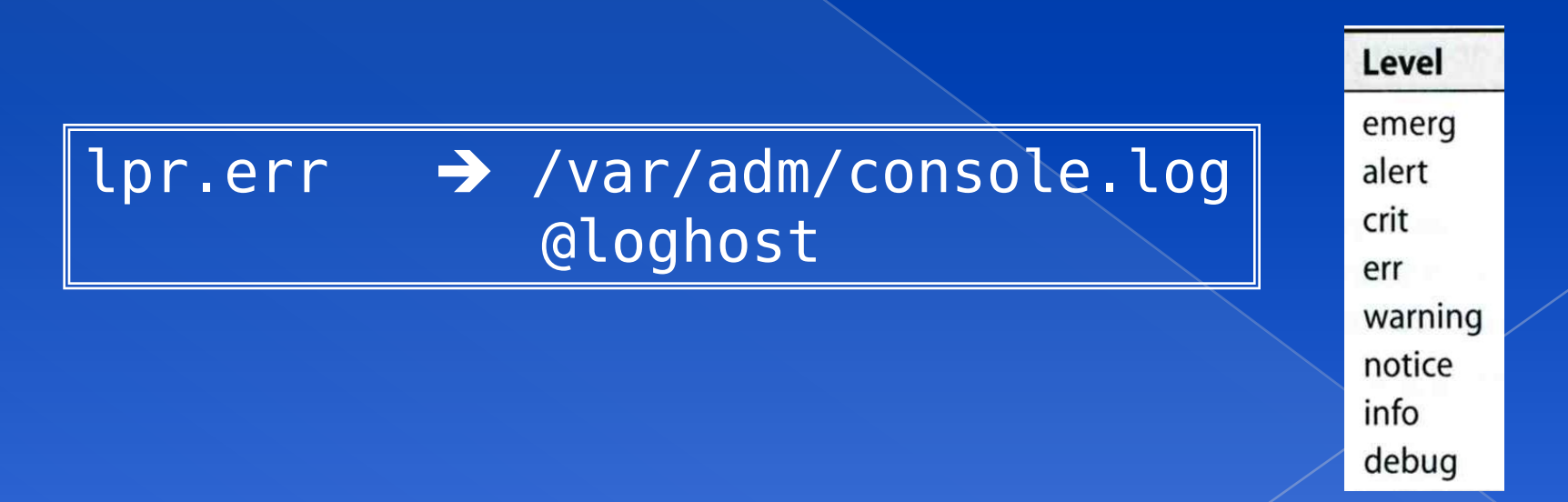

## Configuring syslogd (6)

#### Output of syslogd

Dec 2 07:12:09 lwbsd sudo: lwhsu : TTY=pts/2 ; PWD=/z ; USER=root ; COMMAND=/bin/mkdir dump Dec 2 07:12:13 lwbsd sudo: lwhsu : TTY=pts/2 ; PWD=/z ; USER=root ; COMMAND=/usr/sbin/chown lwhsu dump Dec 2 07:12:31 lwbsd sudo: lwhsu : TTY=pts/2 ; PWD=/usr/home/lwhsu ; USER=root ; COMMAND=/sbin/dump 0uLf - / Dec 2 07:12:47 lwbsd kernel: lock order reversal: Dec 2 07:12:47 lwbsd kernel: 1st 0xffffffff38c67a28 Dec 2 07:12:48 lwbsd kernel: bufwait (bufwait) @ /usr/src/sys/kern/vfs\_bio.c:2443 Dec 2 07:12:48 lwbsd kernel: 2nd 0xffffff01bd83f430 snaplk (snaplk) @ /usr/src/sys/ufs/ffs/ffs\_snapshot.c:2224 Dec 2 07:12:48 lwbsd kernel: KDB: stack backtrace: Dec 2 07:12:48 lwbsd kernel: db\_trace\_self\_wrapper() at db\_trace\_self\_wrapper+0x2a Dec 2 07:12:48 lwbsd kernel: witness<sup>-</sup>debugger() at witness debugger+0x49 Dec 2 07:12:48 lwbsd kernel: witness checkorder() at witness checkorder+0x7e6 Dec 2 07:12:48 lwbsd kernel: lockmar args() at lockmgr args+0xc59 Dec 2 07:12:48 lwbsd kernel:  $\overline{ff}$ s copyonwrite() at  $\overline{ff}$ s copyonwrite+0x15e Dec 2 07:12:48 lwbsd kernel: ffs\_geom\_strategy() at ffs\_geom\_strategy+0x158 Dec 2 07:12:48 lwbsd kernel: bufwrite() at bufwrite+0x108 Dec 2 07:12:48 lwbsd kernel: ffs update() at ffs update+0x196 Dec  $2 \theta$ 7:12:48 lwbsd kernel: ffs fsync() at ffs  $f$ sync+0x18 Dec 2 07:12:48 lwbsd kernel: ufs\_remove() at ufs\_remove+0xe4 Dec 2 07:12:48 lwbsd kernel: VOP REMOVE APV() at VOP REMOVE APV+0x93 Dec 2 07:12:48 lwbsd kernel: kern unlinkat() at kern unlinkat+0x245 Dec 2 07:12:48 lwbsd kernel: syscall() at syscall+0x1dd Dec 2 07:12:48 lwbsd kernel: Xfast\_syscall() at Xfast\_syscall+0xab Dec 2 07:12:48 lwbsd kernel:  $--$  syscall (10, FreeBSD ELF64, unlink), rip = 0x80071593c, rsp = 0x7fffffffe388, rbp = 0x800908d80 --- Dec 2 07:13:46 lwbsd sshd[72206]: error: PAM: authentication error for illegal user hadar from 81.246.26.179 Dec 2 07:15:50 lwbsd sshd[76073]: error: PAM: authentication error for illegal user hadar from 88.63.75.242 Dec 2 07:20:15 lwbsd sshd[84588]: error: PAM: authentication error for illegal user hadassah from 200.62.142.212

## Software that use syslog

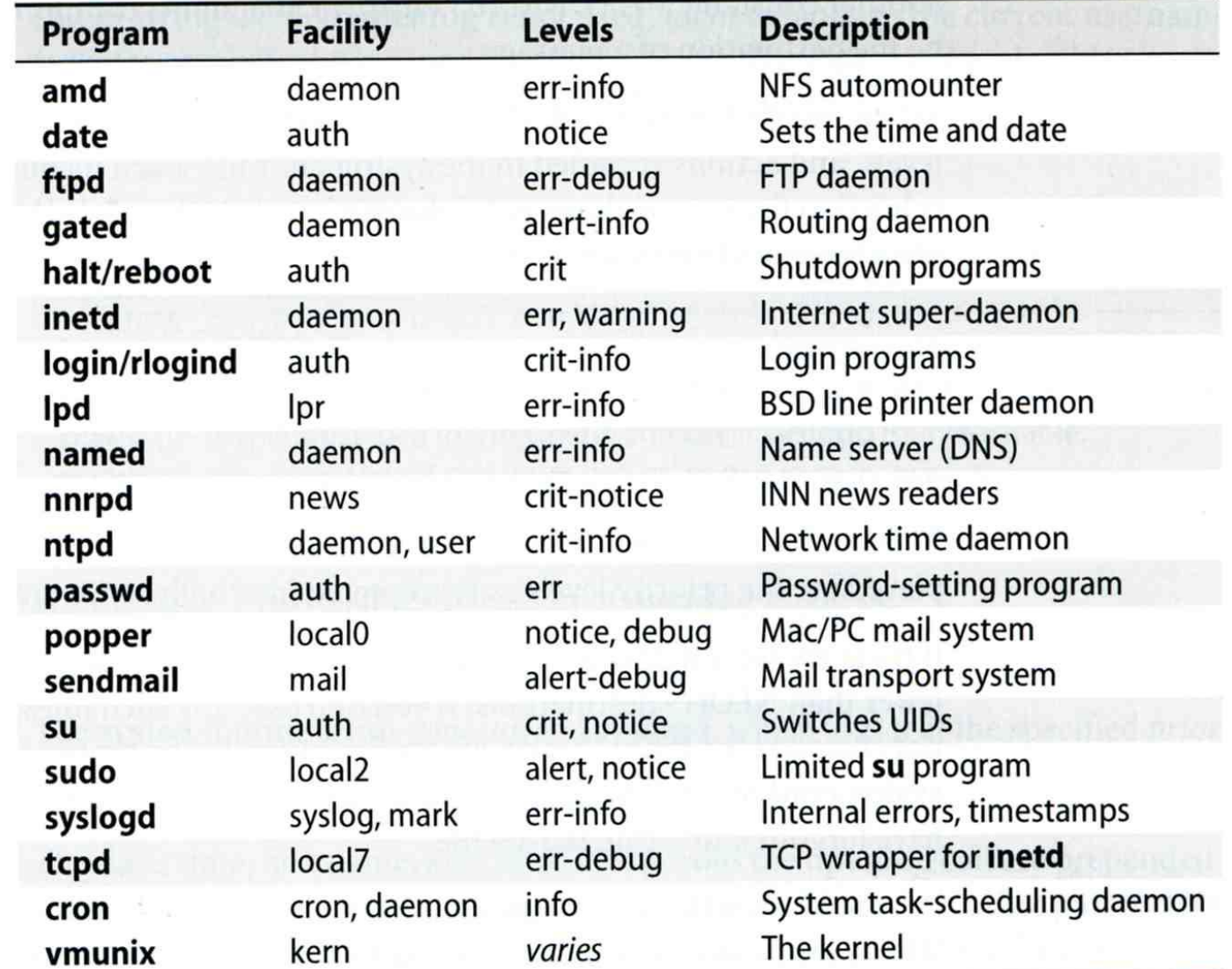

## FreeBSD Enhancement (1)

### · Facility name

> FreeBSD allows you to select messages based on the name of the program

! sudo  $*$ .  $*$ 

/var/log/suduo.log

#### **Severity level**

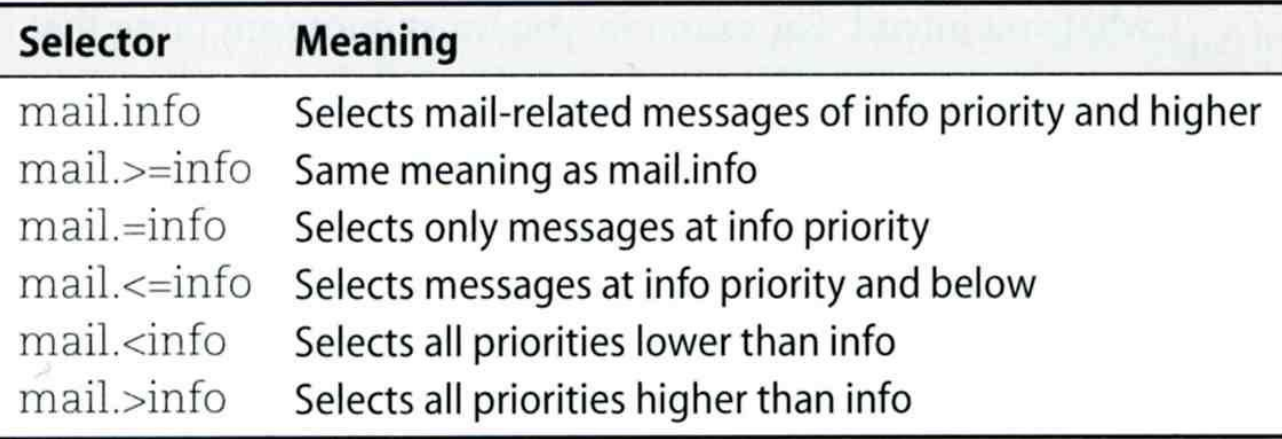

### FreeBSD Enhancement (2)

- Restriction log messages from remote hosts
	- › syslogd –a \*.cs.nctu.edu.tw –a 140.113.209.0/24
	- › rc.conf

syslogd\_enable="YES" syslogd\_flags="-a 140.113.209.0/24:\* -a 140.113.17.0/24:\*"